# **BIG-IP® System: Maintaining High Availability through Resource Monitoring**

Version 13.0

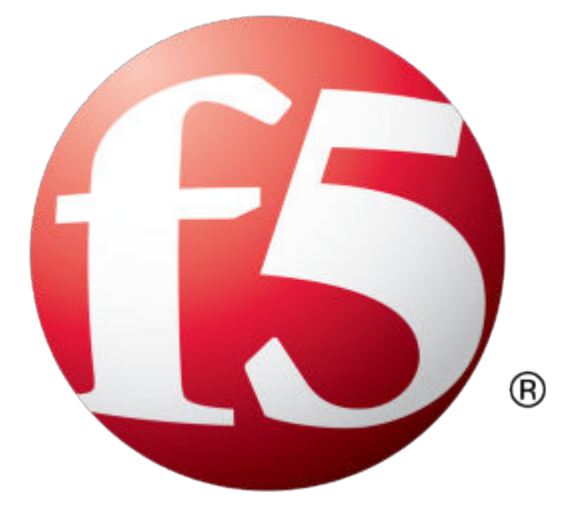

## **Table of Contents**

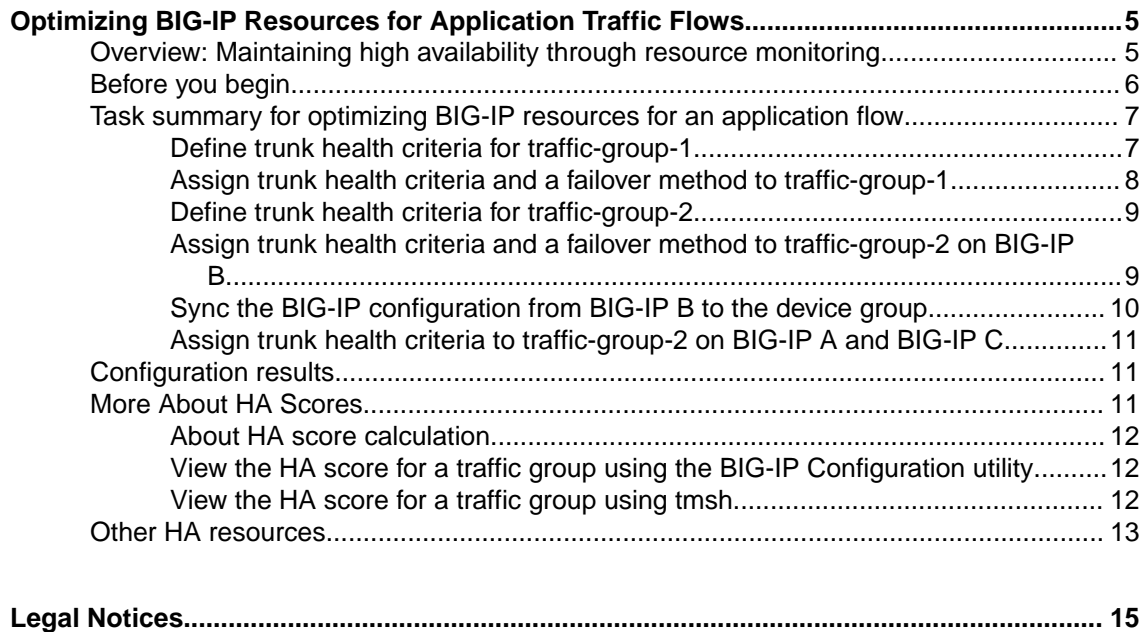

[Legal notices....................................................................................................................15](#page-14-0)

**Table of Contents**

### <span id="page-4-0"></span>**Overview: Maintaining high availability through resource monitoring**

Sometimes a traffic group within a BIG-IP<sup>®</sup> Sync-Failover device group needs a certain number of resources to be up: resources like pool members, trunk links, VIPRION ® cluster members, or some combination of these.

With *HA groups*, you can define the minimum number of resources that a traffic group needs to stay active on its current device. If resources fall below that number, the traffic group fails over to a device with more resources. An HA group:

- Monitors resource availability on current and next-active devices for an active traffic group.
- Calculates an HA resource score on each device for choosing the next-active device.

The step-by-step tasks in this document guide you through creating the example configuration shown in the illustration. The illustration shows three sample devices with two active traffic groups. We've configured both traffic groups to use HA groups to define acceptable criteria for trunk health. Although it's not shown here, we'll assume that traffic-group-1 and traffic-group-2 use the HA Score and the Preferred Device Order failover methods, respectively, to pick their next-active devices.

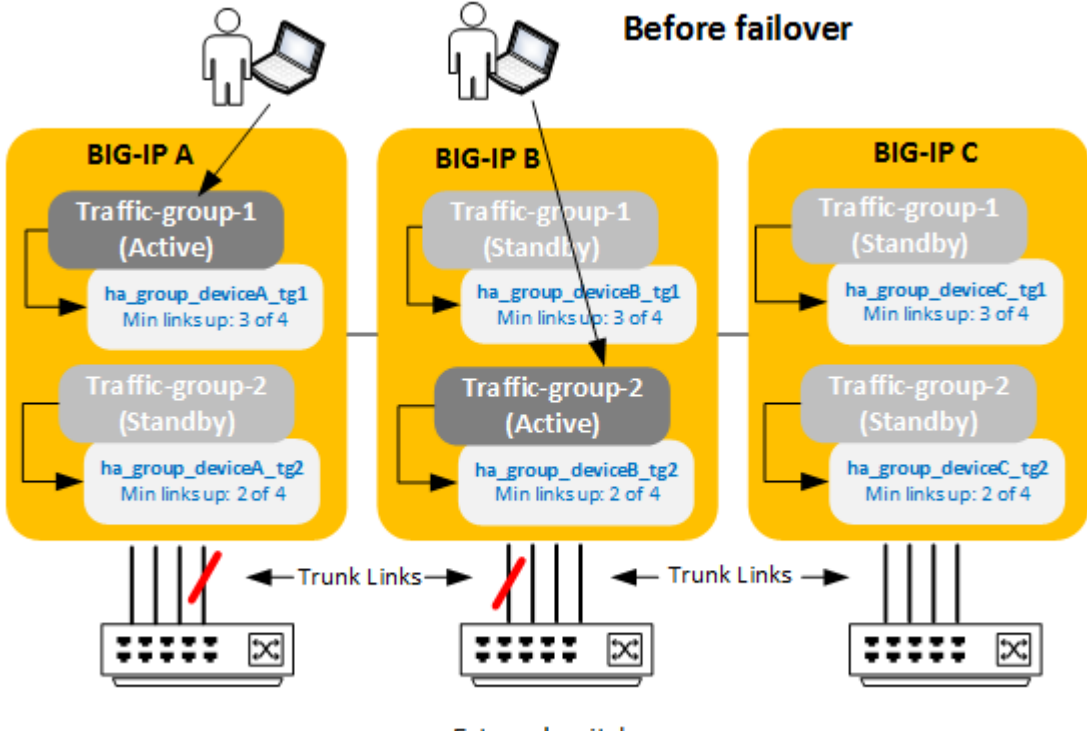

**External switches** 

In our example, we see that on both  $BIG-IP$  A and  $BIG-IP$  B, three of four trunk links are currently up, which meets the minimum criteria specified in the HA groups assigned to  $\text{traffic-group-1}$  and traffic-group-2 on those devices. This allows each traffic group to stay active on its current device.

<span id="page-5-0"></span>Now suppose that the trunk on BIG IP A loses another link. We see that even though BIG-IP A is still up, traffic-group-1 has failed over because BIG-IP A no longer meets the HA group criteria for hosting the traffic group: only two of four trunk links are now up on that device.

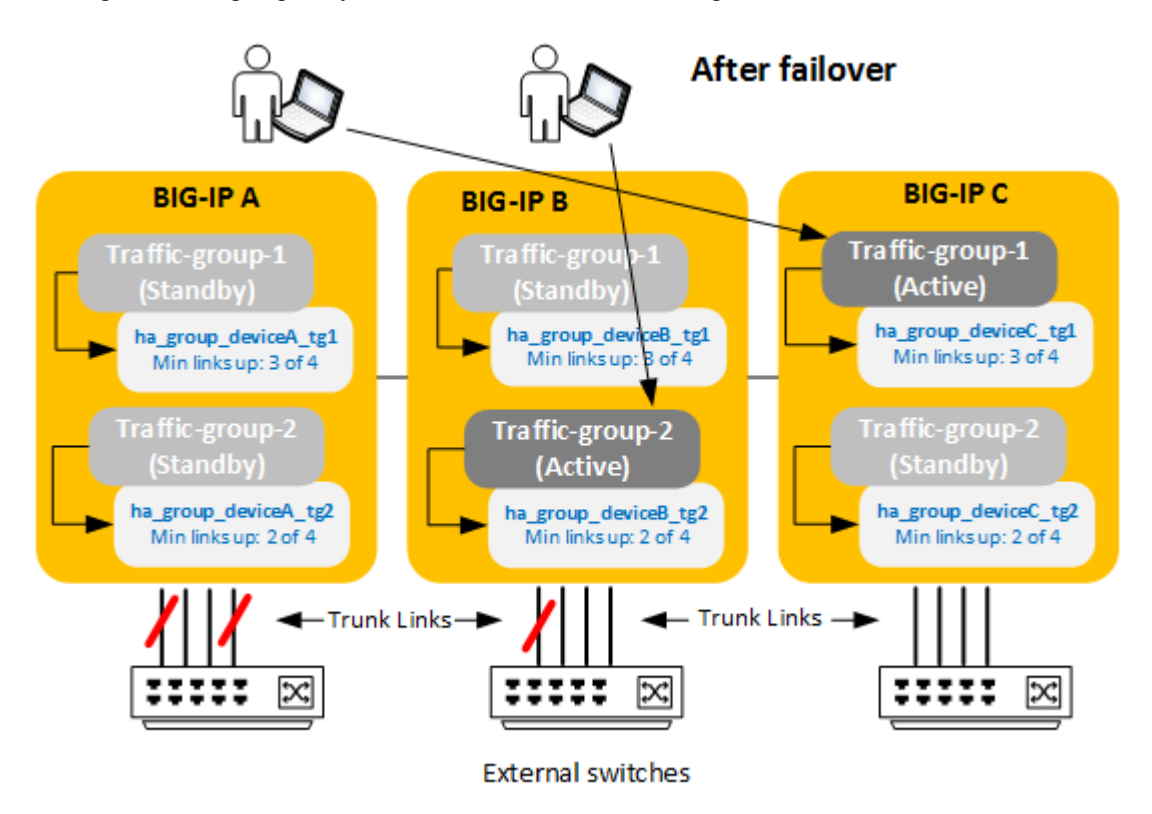

Because we've configured traffic-group-1 to use HA scores to select the next-active device, the traffic group fails over to  $BIG-TP$  C, because this is the device with the most trunk links up and therefore has the highest HA score for hosting this traffic group.

As for  $\text{traffic-group-2}$ , it stays on its current device because  $\text{BIG-IP}$  B still meets the minimum criteria specified in its HA group.

The remainder of this document provides the step-by-step instructions you'll need to implement this example.

### **Before you begin**

To create the sample HA groups configuration described in this document, make sure that you have:

#### **□ Knowledge of F5 Networks® device service clustering (DSC®)**

You'll need a working knowledge of Sync-Failover device groups, including traffic groups and BIG-IP® config sync and failover operations.

#### **□ The Administrator user role**

Your BIG-IP® user account must have the Administrator user role assigned to it.

#### **□ A working Sync-Failover device group**

The device group should contain three BIG-IP® devices with failover capability working successfully.

### **□ Two VLANs per device**

At a minimum, each device should have a VLAN for the external network and another for the internal network.

#### <span id="page-6-0"></span>**□ An active traffic group on BIG-IP A and another on BIG-IP B** Each traffic group should contain:

- Two floating self IP addresses for the external and internal VLANs
- A floating virtual IP address

#### **□ A trunk on each device**

Each BIG-IP device should have a 4-link trunk.

### **Task summary for optimizing BIG-IP resources for an application flow**

There are a few tasks you need to perform to optimize BIG-IP resources (such as trunk links) for an application flow.

Define trunk health criteria for traffic-group-1 [Assign trunk health criteria and a failover method to traffic-group-1](#page-7-0) [Define trunk health criteria for traffic-group-2](#page-8-0) [Assign trunk health criteria and a failover method to traffic-group-2 on BIG-IP B](#page-8-0) [Sync the BIG-IP configuration from BIG-IP B to the device group](#page-9-0) [Assign trunk health criteria to traffic-group-2 on BIG-IP A and BIG-IP C](#page-10-0)

### **Define trunk health criteria for traffic-group-1**

You can use this task to create three HA groups, one per device, shown in the sample illustrations for traffic-group-1. Each HA group defines the criteria for acceptable trunk health for trafficgroup-1.

*Important: HA groups never sync to other devices in the device group, which means you'll need to log in to each device and create a separate HA group for each instance of*  $\text{traffic-group-1}$ *.* 

- **1.** Open a browser window and log in to BIG-IP A, using the management IP address. The login screen of the BIG-IP<sup>®</sup> Configuration utility opens.
- **2.** On the Main tab, click **System** > **High Availability** > **HA Groups**
- **3.** Click **Create**.
- **4.** In the **HA Group Name** field, type ha\_group\_deviceA\_tg1.
- **5.** In the **Active Bonus** field, keep the default value.

The purpose of the active bonus is to boost the HA score to prevent failover if trunk links oscillate up and down.

**6.** In the **Trunks** setting, click **Add**.

If the **Add** button is grayed out, there are no trunks on the BIG-IP system.

The **Add Trunk to HA Group** dialog box opens.

- **7.** From the **Trunk** list, select the name of the trunk configured on the device you are logged in to.
- **8.** Using the drop-down list, select a minimum number of active links required for this device to process traffic, which in our example, is **3**.

This value is the minimum number of trunk links that you want to be up in order for  $\text{traffic-}$ group-1 to remain on its current device. If the number of trunk links falls below this value, traffic-group-1 will fail over to another device.

**9.** For the **Weight** field, type 100, and for the number of active trunk links that are sufficient to be up for calculating the weight, select **3**.

<span id="page-7-0"></span>*Important: The BIG-IP system uses the values for the weight and the sufficient number of trunk links to calculate an HA score for the device you're logged in to. The system only uses this score when you configure the Failover to Device with Best HA Score failover method on a traffic group. The score indicates this device's suitability to be the next-active device for a traffic group.*

For example, suppose you had an HA group where the total number of trunk links was 4 and the minimum threshold was 2, but the sufficient threshold was 3. If there were only two links currently available, the BIG-IP system would calculate the score by multiplying the weight you configured for the trunk by the percentage of links available compared to the *sufficient threshold* value, not to the total number of links. If the weight we configured for the trunk was **100**, and 66% of the links on the device were up (2 of 3), then the HA score calculation for the device would be  $66$  (100 x 66%).

#### **10.** Click **Add**.

The New HA Group screen opens and shows the trunk member criteria that must be met to prevent the traffic group from failing over.

- **11.** Click **Create HA Group**.
- **12.** Log in to BIG-IP B and then to BIG-IP C and repeat this task, naming their HA groups ha group deviceB tg1 and ha group deviceC tg1, respectively.

You now have an HA group on each device that you will later associate with each instance of trafficgroup-1.

### **Assign trunk health criteria and a failover method to traffic-group-1**

*Important: Before you start, make sure that traffic-group-1 is active on BIG-IP A. This will prevent unintentional failover.*

This task assigns trunk health criteria (an HA group) to traffic-group-1 on all devices. You can also use this task to direct the BIG-IP® system to pick the next-active device for  $\text{traffic-group-1}$  based on the HA scores of the other BIG-IP devices.

- **1.** Open a browser window and log in to BIG-IP A, using the management IP address.
- **2.** On the Main tab, click **Device Management** > **Traffic Groups**.
- **3.** In the Name column, click **traffic-group-1**.

This displays the properties of the traffic group.

**4.** From the **HA Group** list, select the HA group named **ha\_group\_deviceA\_tg1**.

*Note: Because each instance of this traffic group has its own HA group, the BIG-IP system never syncs this value to the other devices in the device group.*

**5.** For the **Failover Method** setting, choose **Failover to Device With Best HA Score**.

*Note: The BIG-IP system never syncs this value to the other devices in the device group.*

- **6.** Click **Update**.
- **7.** Log in to BIG-IP B and then to BIG-IP C and repeat this task, assigning the HA groups ha group deviceB tg1 and ha group deviceC tg1, respectively.

After you complete this task,  $\text{traffic-group-1}$  on each device has trunk criteria assigned to it, and the BIG-IP system will pick the device with the highest HA score to be the next-active device for trafficgroup-1 .

### <span id="page-8-0"></span>**Define trunk health criteria for traffic-group-2**

You can use this task to create three HA groups, one per device, shown in the sample illustrations for traffic-group-2. Each HA group defines the criteria for acceptable trunk health for trafficgroup-2.

*Important: HA groups never sync to other devices in the device group, which means you need to log in to each device and create a separate HA group for each instance of*  $\text{traffic-group-2}$ *.* 

- **1.** Open a browser window and log in to BIG-IP A), using the management IP address. The login screen of the BIG-IP<sup>®</sup> Configuration utility opens.
- **2.** On the Main tab, click **System** > **High Availability** > **HA Groups**
- **3.** Click **Create**.
- **4.** In the **HA Group Name** field, type ha\_group\_deviceA\_tg2.
- **5.** In the **Active Bonus** field, keep the default value.

The purpose of the active bonus is to boost the HA score to prevent failover if trunk links oscillate up and down.

**6.** In the **Trunks** setting, click **Add**.

If the **Add** button is grayed out, there are no trunks on the BIG-IP system.

The **Add Trunk to HA Group** dialog box opens.

- **7.** From the **Trunk** list, select a trunk name.
- **8.** Using the drop-down list, select a minimum number of active trunk links required for this device to process traffic, which in our example is **2**.

This value is the minimum number of trunk links that you want to be up in order for a specific active traffic group to remain on its current device. If the number of trunk links falls below this value, traffic-group-2 will fail over to another device.

- **9.** Use the default weight (**10**) and retain the default value of **all** because we will not be using HA scores to choose the next-active device.
- **10.** Click **Add**.

The New HA Group screen opens and shows the trunk member criteria that must be met to prevent the traffic group from failing over.

- **11.** Click **Create HA Group**.
- **12.** Log in to BIG-IP and then to BIG-IP C and repeat this task, naming their HA groups ha group deviceB tg2 and ha group deviceC tg2, respectively.

You now have an HA group on each device that you will later associate with each instance of trafficgroup-2.

### **Assign trunk health criteria and a failover method to traffic-group-2 on BIG-IP B**

*Important: Before you start, make sure that traffic-group-2 is active on BIG-IP B. This will prevent unintentional failover.*

This task associates trunk health criteria (that is, an HA group) with traffic-group-2 on BIG-IP B. You can also use this task to direct the BIG-IP® system to pick the next-active device for  $\text{traffic}$ group-2 based on an ordered list of the devices in the device group.

*Note: You only need to do this task on BIG-IP B; later, you'll sync the BIG-IP B configuration (including traffic-group-2) to the other devices in the device group.*

- <span id="page-9-0"></span>**1.** Open a browser window and log in to BIG-IP B, using the management IP address.
- **2.** On the Main tab, click **Device Management** > **Traffic Groups**.
- **3.** In the Name column, click **traffic-group-2**. This displays the properties of the traffic group.
- **4.** From the **HA Group** list, select the HA group named **ha\_group\_deviceB\_tg2**.

*Note: Because each instance of this traffic group has its own HA group, the BIG-IP system never syncs this value to the other devices in the device group.*

- **5.** For the **Failover Method** setting, choose **Failover using Preferred Device Order and then Load Aware**.
- **6.** For the **Failover Order** setting:
	- a) Select a device in the **Load Aware** list and using the Move button, move the device to the **Preferred Order** list.
	- b) Repeat for each device that you want to include in the ordered list.
	- c) In the **Preferred Order** list, use the **Up** and **Down** buttons to set the order you want the system to use to select the next-active device for this traffic group. The result is that the first device in the list will be designated as the next-active device for this traffic group. If the first device is unavailable, the second device will be designated as the nextactive device, and so on.

*Note: The HA group you assigned to this traffic group monitors the first device in the list to see how suitable it is to be the next-active device for this traffic group. If the HA group sees that the nextactive device doesn't meet the minimum resource criteria specified in the HA group, the HA group monitors the second device in the list, and so on, until it finds a suitable device. If the HA group can't find a suitable device for next-active, the system switches to using load-aware failover to pick the next-active device. If the system still can't find a suitable next-active device, it chooses the device that the HA group most recently deemed suitable to host this traffic group.*

**7.** Click **Update**.

After you do this task, traffic-group-2 on BIG-IP B is ready for you to sync traffic-group-2 to the other devices in the device group.

### **Sync the BIG-IP configuration from BIG-IP B to the device group**

This task synchronizes the latest BIG-IP<sup>®</sup> configuration data from  $BIG-TP$  B, including the active instance of traffic-group-2, to the other devices in the device group.

*Important: If you enabled automation synchronization for your device group, you can skip this task. Also, be aware that the BIG-IP system never syncs an HA group or the value of the HA Group property of a traffic group during a config sync operation.*

- **1.** Open a browser window and log in to BIG-IP B, using the management IP address. The BIG-IP Configuration utility opens.
- **2.** On the Main tab, click **Device Management** > **Overview**.
- **3.** In the Sync Issues area of the screen, find the device group name and click the arrow. This displays detailed information about the sync status of the device group.
- **4.** In the Recent Changes area of the screen, choose BIG-IP B.

This device should show a status of Changes Pending.

- **5.** In the Sync Issues area of the screen, find the device group name and click the arrow. This displays detailed information about the sync status of the device group.
- **6.** In the Sync Options area of the screen, select **Push the selected device configuration to the group**.

#### **7.** Click **Sync**.

The BIG-IP system syncs the configuration data of  $BIG-IP$  B to the other members of the device group.

### <span id="page-10-0"></span>**Assign trunk health criteria to traffic-group-2 on BIG-IP A and BIG-IP C**

You use this task to assign trunk health criteria (an HA group) to  $\text{traffic-group-2}$  on BIG-IP A and BIG-IP C.

- **1.** Open a browser window and log in to BIG-IP A, using the management IP address.
- **2.** On the Main tab, click **Device Management** > **Traffic Groups**.
- **3.** In the Name column, click **traffic-group-2**. This displays the properties of the traffic group.
- **4.** From the **HA Group** list, select the HA group named **ha\_group\_deviceA\_tg2**.

*Note: Because each instance of this traffic group has its own HA group, the BIG-IP system never syncs this value to the other devices in the device group.*

- **5.** Click **Update**.
- **6.** Open a browser window and log in to BIG-IP C, using the management IP address.
- **7.** Repeat this task on  $BIG-IP \text{ }C$ , except from the **HA Group** list, select the HA group named ha group deviceC tg2.

After you do this task, an HA group is assigned to  $BIG-IP$  A and  $BIG-IP$  C for traffic-group-2. The BIG-IP<sup>®</sup> system can now pick the next-active device for  $\text{traffic-group-2}$  based on a list of devices in a preferred order. The BIG-IP system will use the calculated HA score on each device to decide whether a device in the list is eligible to become the next-active device. Any device with a nonzero score is eligible.

### **Configuration results**

After you have completed the tasks in this document, based on our sample configuration, the BIG-IP<sup>®</sup> system manages high availability for the traffic groups in these ways:

For traffic-group-1:

- The active instance of  $\text{traffic-group-1}$  will automatically fail over to another device whenever the number of available trunk links on the current device falls below three.
- The method for picking the next-active device is through a comparison of all HA scores for traffic-group-1 in the device group.

For traffic-group-2:

- The traffic group will automatically fail over to another device whenever the number of available trunk links on the current device falls below two.
- The method for picking the next-active device is through a list of devices in preferred order.

### **More About HA Scores**

### <span id="page-11-0"></span>**About HA score calculation**

The HA score on a device for a traffic group is the sum of all HA score contributions from the resources defined in the relevant HA group.

This means that if an HA group on a device had multiple trunks defined and any one of those trunks failed to meet the minimum availability criteria (resulting in a score of 0), the full HA score on the device for the traffic group would be 0.

For example, suppose you have two 4-link trunks in an HA group, each with a weight of 50 and a minimum threshold of 2. If the first trunk contributes a score of 50 because all links are up, and the second trunk contributes a score of 0 because only one link is up (failing to meet the minimum threshold), the full HA score on the device for the traffic group is 0.

If you intentionally set a resource's minimum threshold to 0, and all of the resource's links go down, then the resulting score is whatever the other resources contribute, which in the case of the above example would be 50.

### **View the HA score for a traffic group using the BIG-IP Configuration utility**

You can view the HA score for a traffic group on a particular device using the BIG-IP<sup>®</sup> Configuration utility.

- **1.** On any device in the device group, open a browser window and log in, using the management IP address.
- **2.** From the Main tab, click **System** > **High Availability** > **HA Group List**. This displays a list of HA groups on the device.
- **3.** In the Name column, click an HA group name.
- **4.** Find the **HA Score** property near the bottom of the screen and view the score.

### **View the HA score for a traffic group using tmsh**

You can view the HA score for a traffic group on a particular device using the Traffic Management shell (tmsh) .

**1.** On any device in the device group, log in to the Bash shell.

*Note: Your user account must grant you permission to access the Bash shell.* 

- **2.** At the command-line prompt, type tmsh.
- **3.** Type show sys ha-status all-properties.

For example, this output shows that on a particular device, the HA score for  $\text{traffic-group-1}$  is 60, and the score for traffic-group-2 is 30:

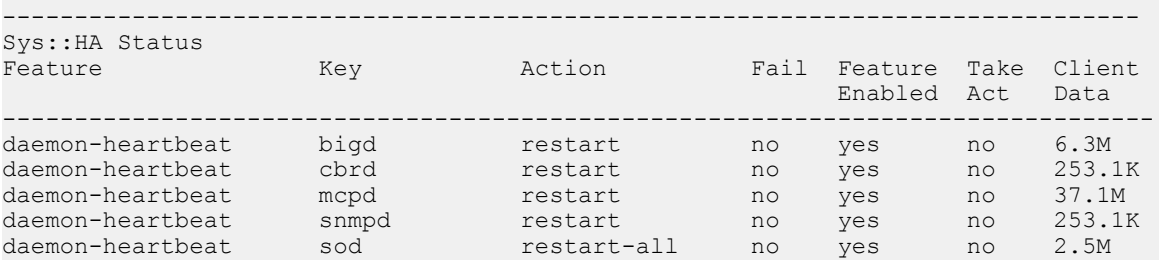

<span id="page-12-0"></span>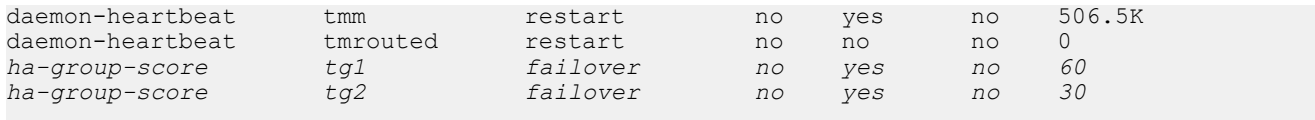

### **Other HA resources**

For more general documentation about BIG-IP<sup>®</sup> device service clustering (DSC<sup>®</sup>), see the document titled *BIG-IP Device Service Clustering: Administration* on the AskF5™ Knowledge Base at support.f5.com.

**Optimizing BIG-IP Resources for Application Traffic Flows**

### <span id="page-14-0"></span>**Legal Notices**

### **Legal notices**

#### **Publication Date**

This document was published on February 13, 2017.

#### **Publication Number**

MAN-0657-00

### **Copyright**

Copyright © 2017, F5 Networks, Inc. All rights reserved.

F5 Networks, Inc. (F5) believes the information it furnishes to be accurate and reliable. However, F5 assumes no responsibility for the use of this information, nor any infringement of patents or other rights of third parties which may result from its use. No license is granted by implication or otherwise under any patent, copyright, or other intellectual property right of F5 except as specifically described by applicable user licenses. F5 reserves the right to change specifications at any time without notice.

#### **Trademarks**

For a current list of F5 trademarks and service marks, see *[http://www.f5.com/about/guidelines-policies/](http://www.f5.com/about/guidelines-policies/trademarks/) [trademarks](http://www.f5.com/about/guidelines-policies/trademarks/)*.

All other product and company names herein may be trademarks of their respective owners.

### **Patents**

This product may be protected by one or more patents indicated at: *[https://f5.com/about-us/policies/](https://f5.com/about-us/policies/patents) [patents](https://f5.com/about-us/policies/patents)*.

#### **Link Controller Availability**

This product is not currently available in the U.S.

#### **Export Regulation Notice**

This product may include cryptographic software. Under the Export Administration Act, the United States government may consider it a criminal offense to export this product from the United States.

#### **RF Interference Warning**

This is a Class A product. In a domestic environment this product may cause radio interference, in which case the user may be required to take adequate measures.

### **FCC Compliance**

This equipment has been tested and found to comply with the limits for a Class A digital device pursuant to Part 15 of FCC rules. These limits are designed to provide reasonable protection against harmful interference when the equipment is operated in a commercial environment. This unit generates, uses, and can radiate radio frequency energy and, if not installed and used in accordance with the instruction manual, may cause harmful interference to radio communications. Operation of this equipment in a

residential area is likely to cause harmful interference, in which case the user, at his own expense, will be required to take whatever measures may be required to correct the interference.

Any modifications to this device, unless expressly approved by the manufacturer, can void the user's authority to operate this equipment under part 15 of the FCC rules.

### **Canadian Regulatory Compliance**

This Class A digital apparatus complies with Canadian ICES-003.

### **Standards Compliance**

This product conforms to the IEC, European Union, ANSI/UL and Canadian CSA standards applicable to Information Technology products at the time of manufacture.

## **Index**

### **C**

configuration results [11](#page-10-0) configuration synchronization syncing to group [10](#page-9-0)

### **F**

```
failover
    about controlling 
5
    8911
    and HA scores 
7, 
9
for more information 13
```
### **H**

HA groups configuring [7](#page-6-0)-[9](#page-8-0), [11](#page-10-0) purpose of [7](#page-6-0), [9](#page-8-0) HA score purpose of [5](#page-4-0) viewing [12](#page-11-0) viewing with tmsh [12](#page-11-0) HA score calculation about [12](#page-11-0) example of [12](#page-11-0) HA scores calculating [7](#page-6-0), [9](#page-8-0)

### **N**

next-active devices and failover [8](#page-7-0), [9](#page-8-0), [11](#page-10-0)

### **P**

prerequisites listed [6](#page-5-0)

### **T**

target devices about choosing [5](#page-4-0) tasks for optimizing traffic flows [7](#page-6-0) **Index**